# Tata Cara PPDB Online

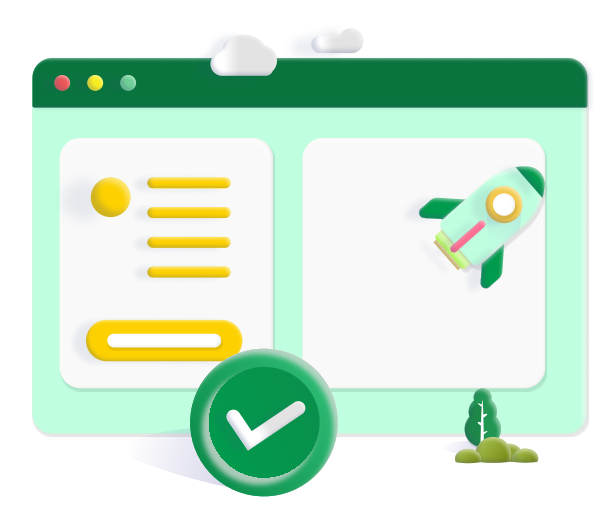

### Langkah 4 - Pembayaran Pendaftaran

Bayar biaya pendaftaran, lalu pilih saluran pembayaran yang digunakan

## Langkah 5 - Cetak File Registrasi

Jika Anda lulus, silakan lakukan pembayaran uang pangkal melalui portal pendaftaran

Untuk observasi seleksi, cetak File Registrasi (Bukti Registrasi & Pembayaran) dengan login kembali, lalu lengkapi Formulir Biodata dan upload dokumen prasyarat.

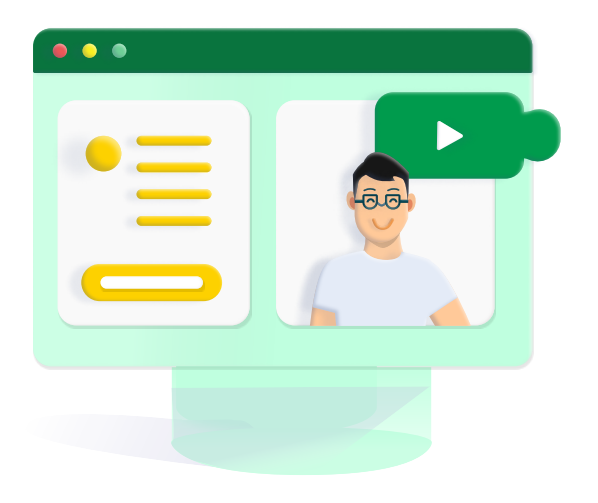

#### Langkah 8 - Biaya Masuk

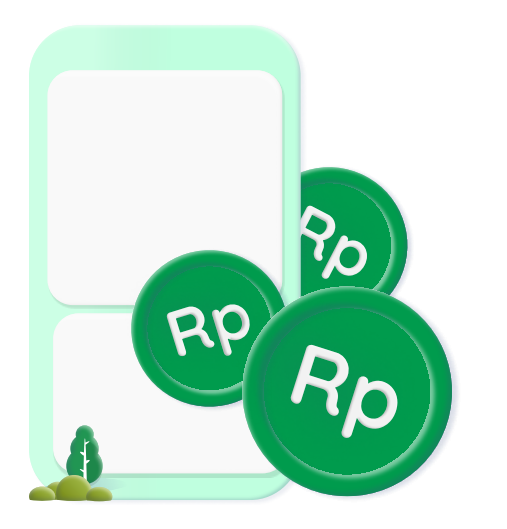

#### Berhasil Menjadi Siswa

Jika Anda lulus, silakan lakukan pembayaran awal melalui portal pendaftaran

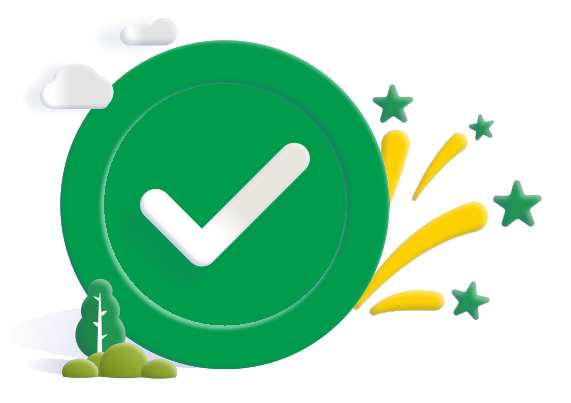

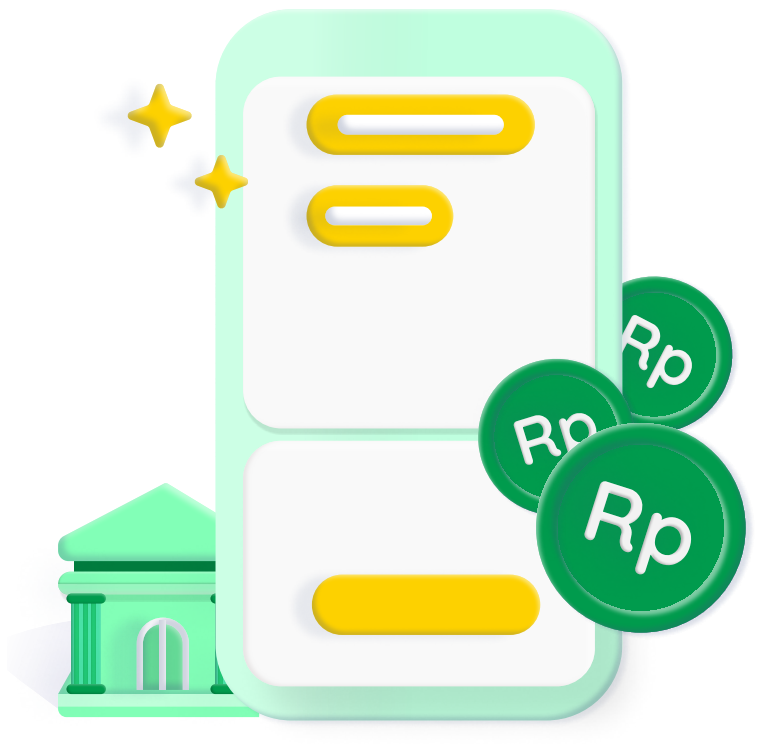

## Langkah 6 - Seleksi/ Observasi secara online

Seleksi/Observasi diselenggarakan secara online. Jadwal dan mekanisme seleksi calon peserta didik akan diinformasikan melali portal pendaftaran / pesan online

### Langkah 7 - Hasil Observasi

Hasil observasi akan diumumkan melalui SMS dan Portal Pendaftaran

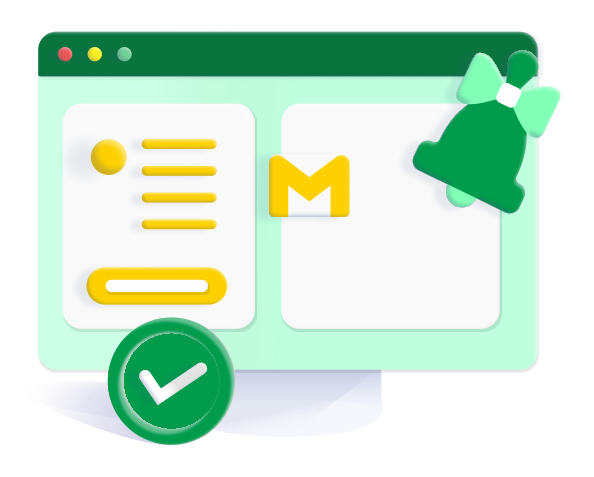

## Langkah 1 - Isi Formulir Pendaftaran

Melakukan pendaftaran dengan megisi formulir pada portal pendaftaran https://register.irsyadulibad.org/

#### Langkah 3 - Login Portal

Login menggunakan username & Password yang dikirimkan ke email

## Langkah 2 - Verifikasi kode Pendaftaran

Masukkan kode verifikasi Konfirmasi Pendaftaran yang telah dikirimkan melalui SMS & Email

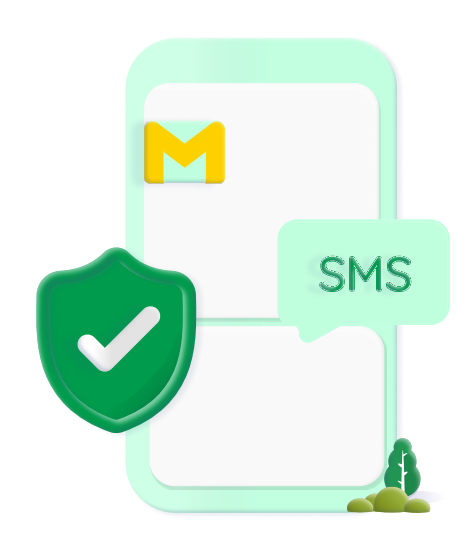

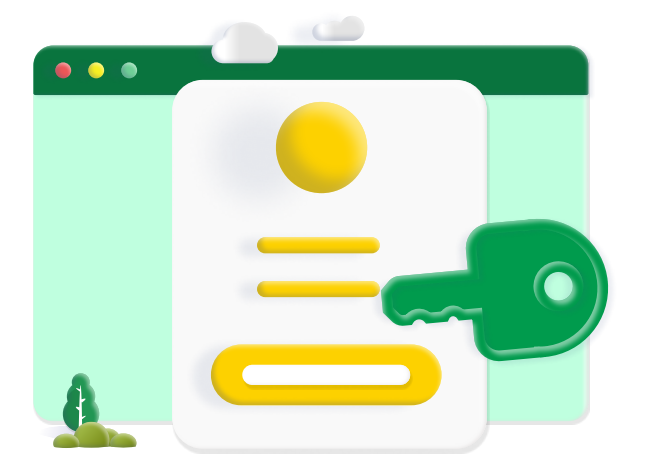

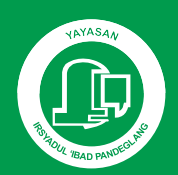

Irsyadul 'Ibad P A N D E G L A N G